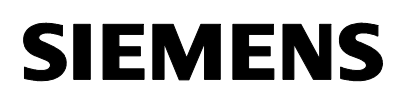

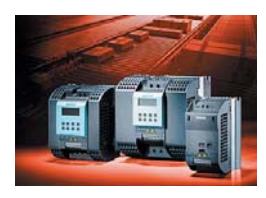

## **Sinamics G110 – Uvedení do provozu**

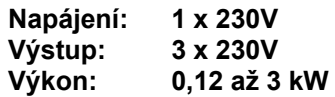

**Dvě prodejní verze:**  *ANALOG – řízení napětím 0-10V USS – řízení přes RS485* 

Standardní dodávka je bez ovládacího panelu BOP, řízení ze svorkovnice. Měnič nelze programovat. Zapojením vnějších kontaktů a potenciometru, lze regulovat 4-pólový motor. Tovární nastavení vstupů dle zapojení řídící svorkovnice.

Lze dokoupit panel BOP: displej, nastavení vlastností, řízení měniče Měnič lze programovat, sledovat frekvenci na displeji, zapínat a vypínat měnič. **Pro ovládání z BOP je nutno nastavit: P700=1 a P1000=1** 

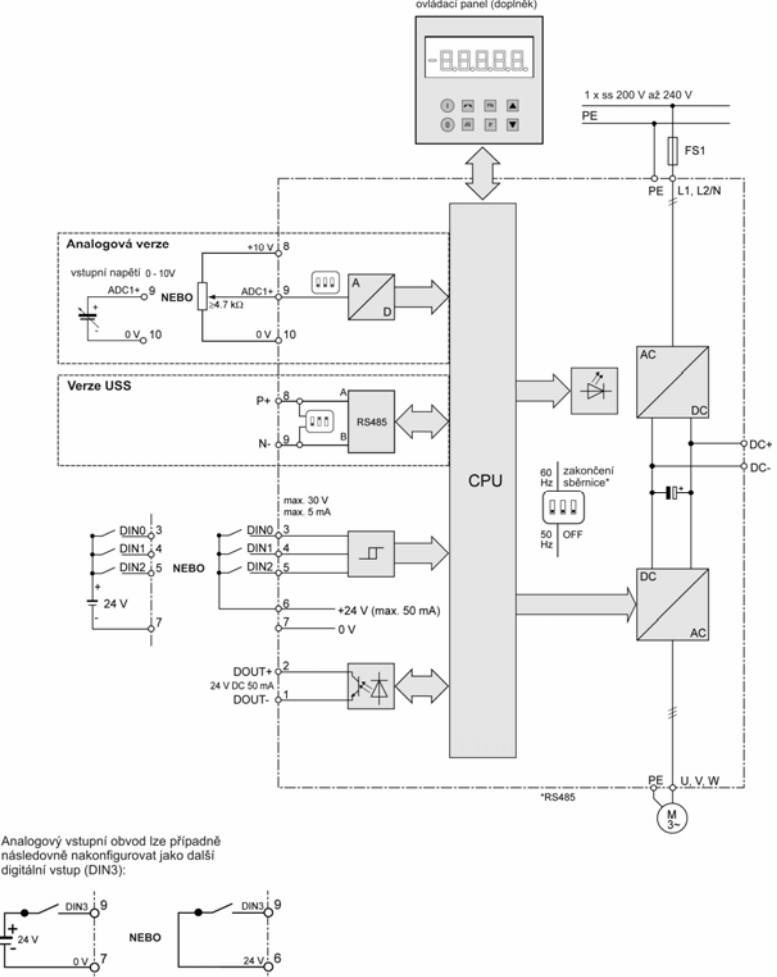

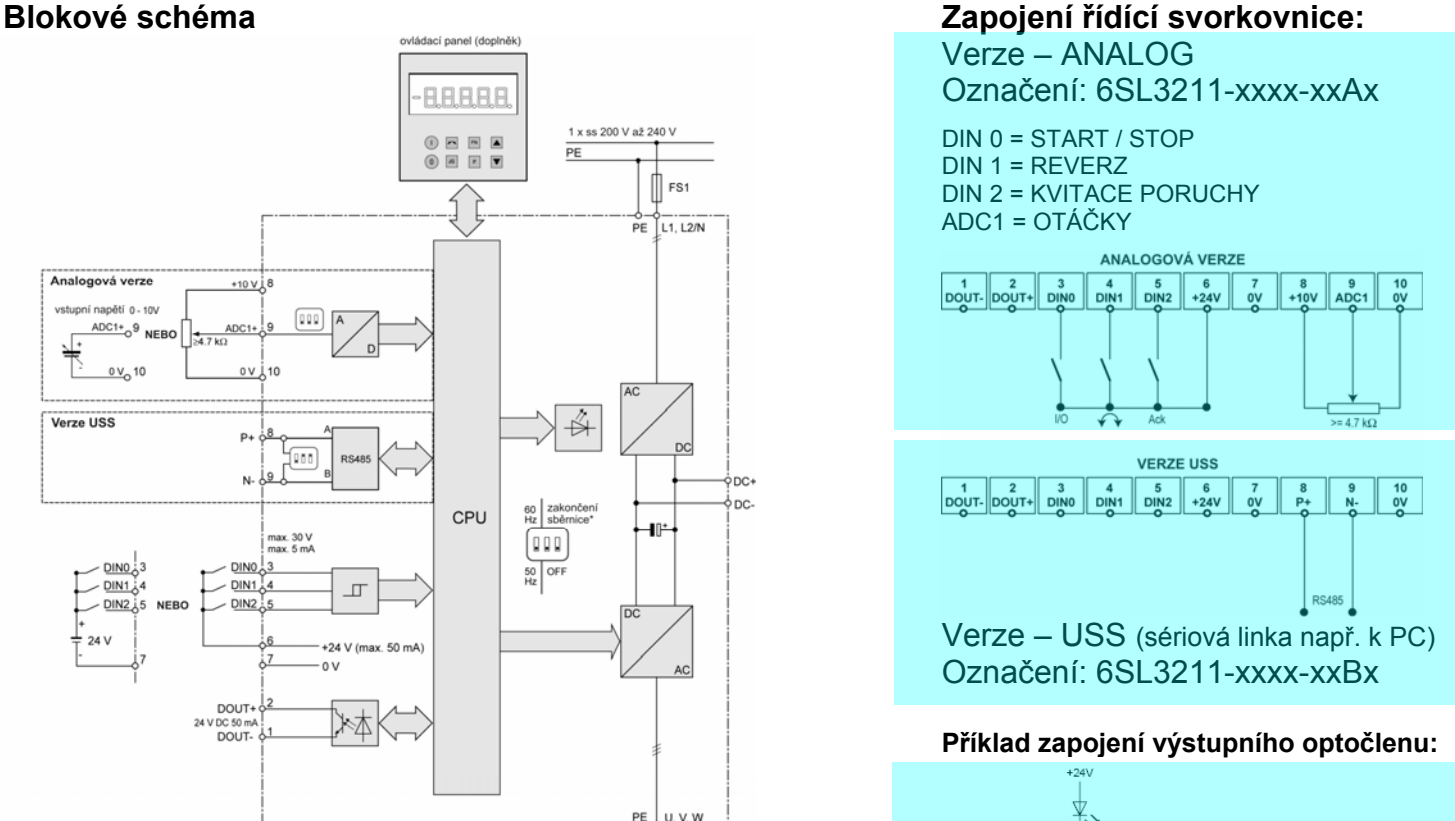

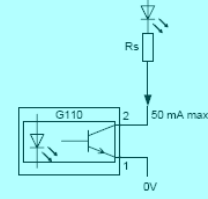

**Zapojení silové části měniče** – maximální verze (stykač, tlumivku a filtr není potřeba osazovat) **Motor s vinutím 230VD/400VY je nutno zapojit do trojúhelníka.**

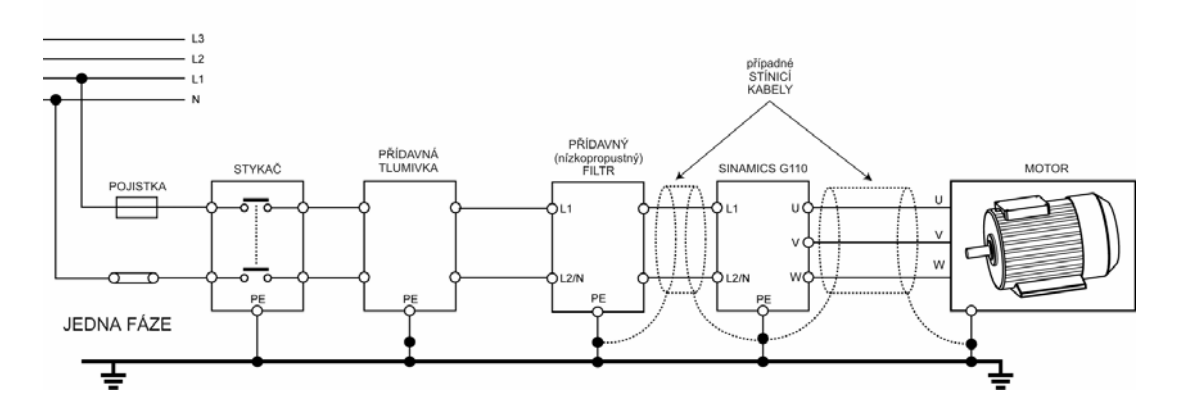

# **SIEMENS**

# **Sinamics G110 – Uvedení do provozu**

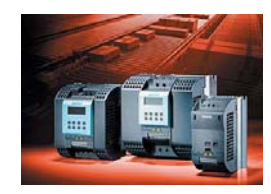

#### **Jak se měnič nastavuje – příklad nastavení P0003**

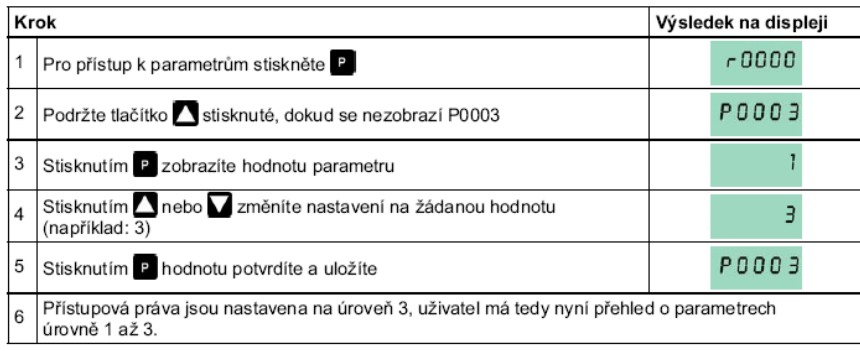

#### **Postup nastavení na výchozí hodnoty:**

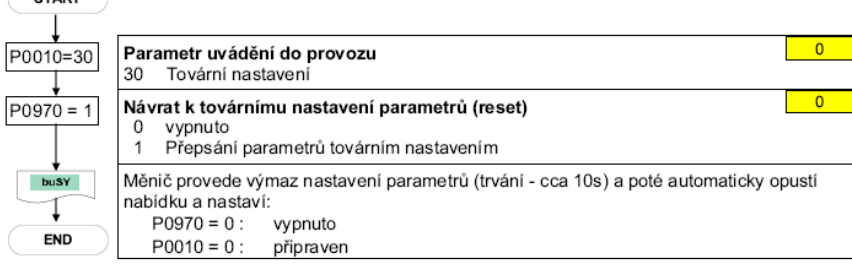

### **Varovná a poruchová hlášení**

**STAPT** 

#### Bez panelu BOP - LED dioda

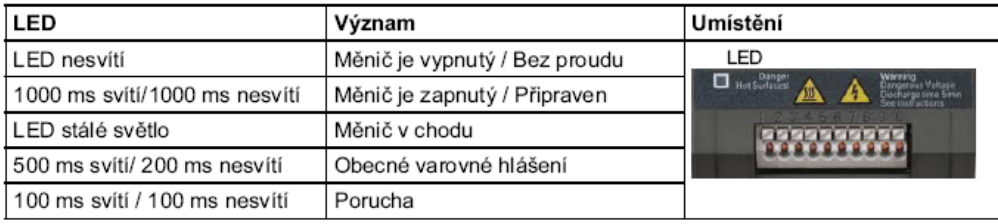

#### Na panelu BOP

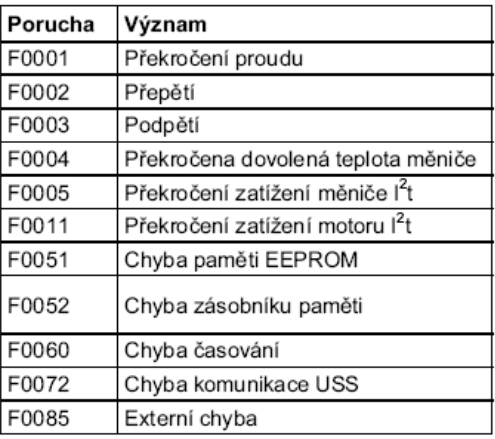

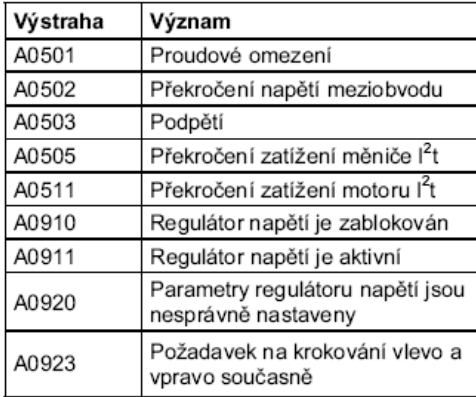

#### **Rychlé uvedení do provozu**

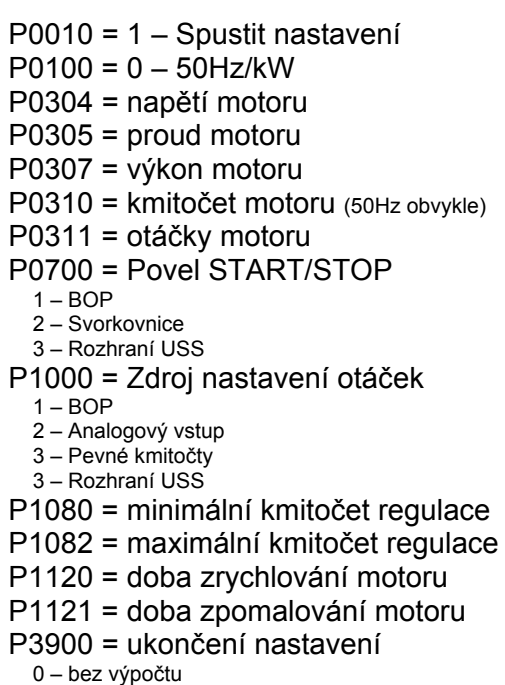

1 – s výpočtem + nastavení ostatních parametrů na

- počáteční stav (doporučeno)
- 2 výpočtem + nastavením I/O na počáteční stav
- 3 s výpočtem

### **Panel BOP:**

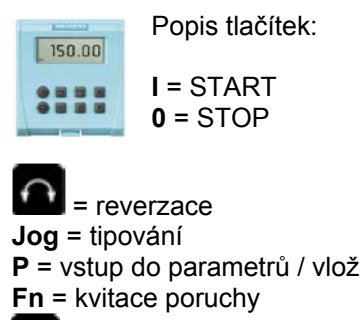

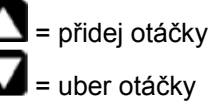

**Dokumentace:**  Podrobnější informace naleznete na našem webu **[www.siemens.cz/pohony](http://www.siemens.cz/pohony)**

v publikacích:

**Stručný návod -** 28 stran

**Návod -** 86 stran

**Seznam parametrů -** 84 stran

**Linka technické podpory: 800 122 552**